## **Installer un nouveau style bibliographique dans Zotero**

**Juillet 2022** Une fois que vous avez téléchargé la feuille de style Zotero des Presses de l'Inalco, comment l'installer ? **P. 1/4**

inalco

**PRESSES** 

## 1 Dans Zotero :<br>cliquer sur Édition > Préférences

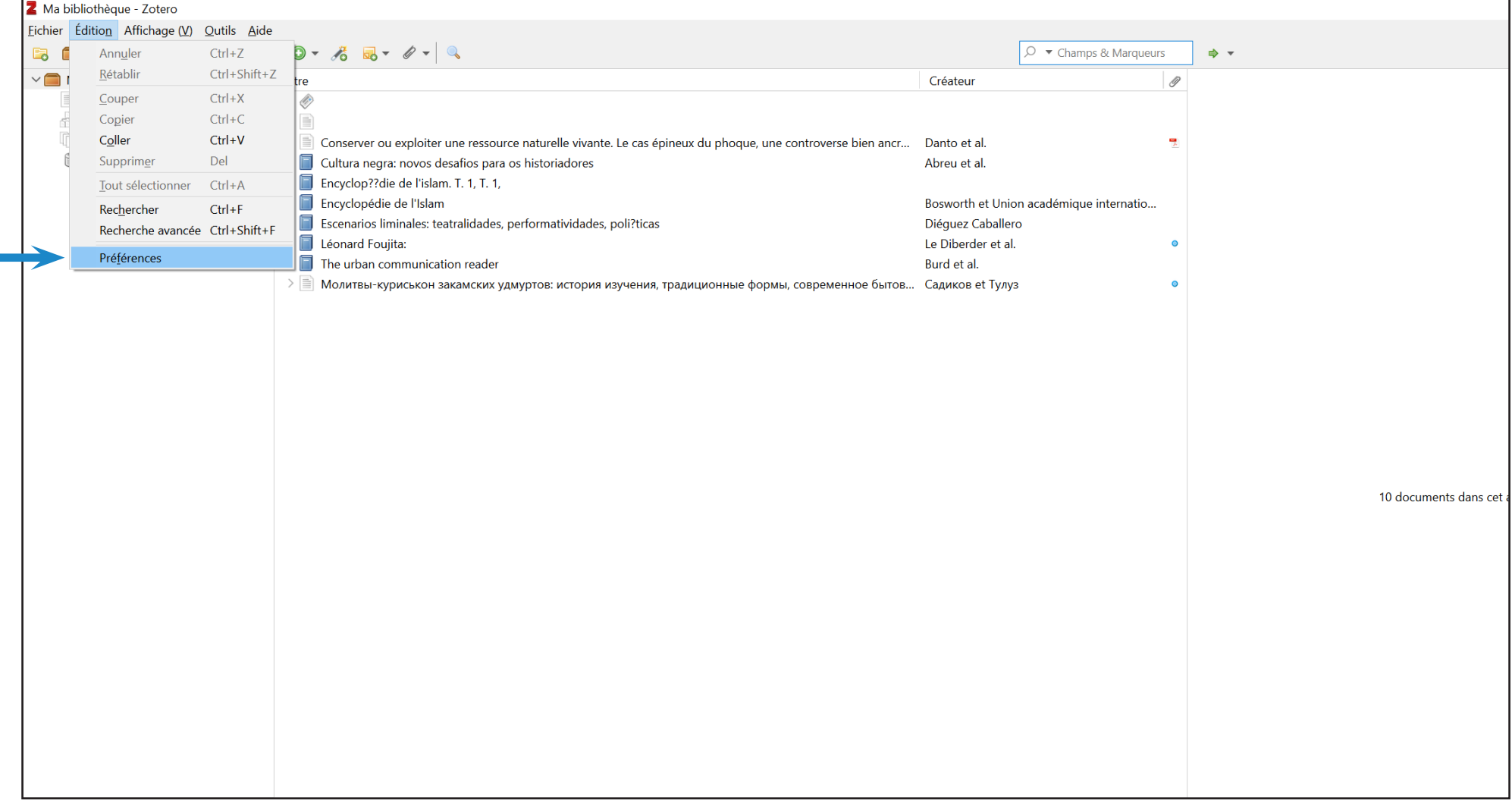

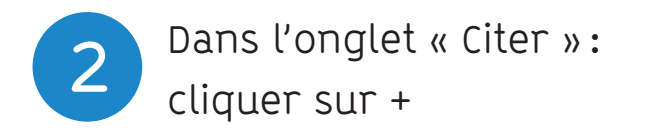

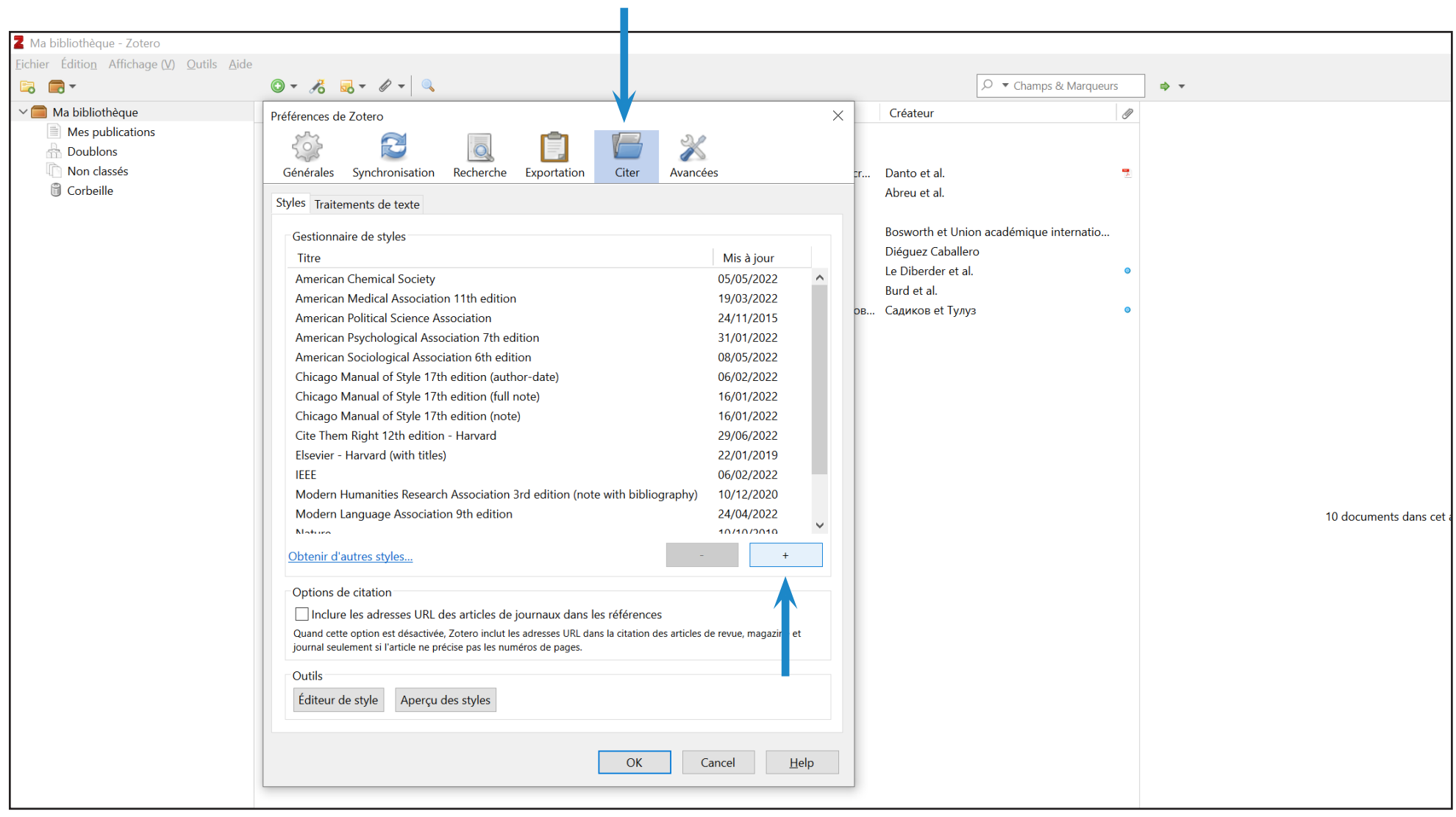

**3** Chercher le style téléchargé dans vos dossiers, puis cliquer sur « ouvrir ».

Un message d'erreur apparaît : c'est normal, cliquez sur « ok ». Le style devrait fonctionner normalement.

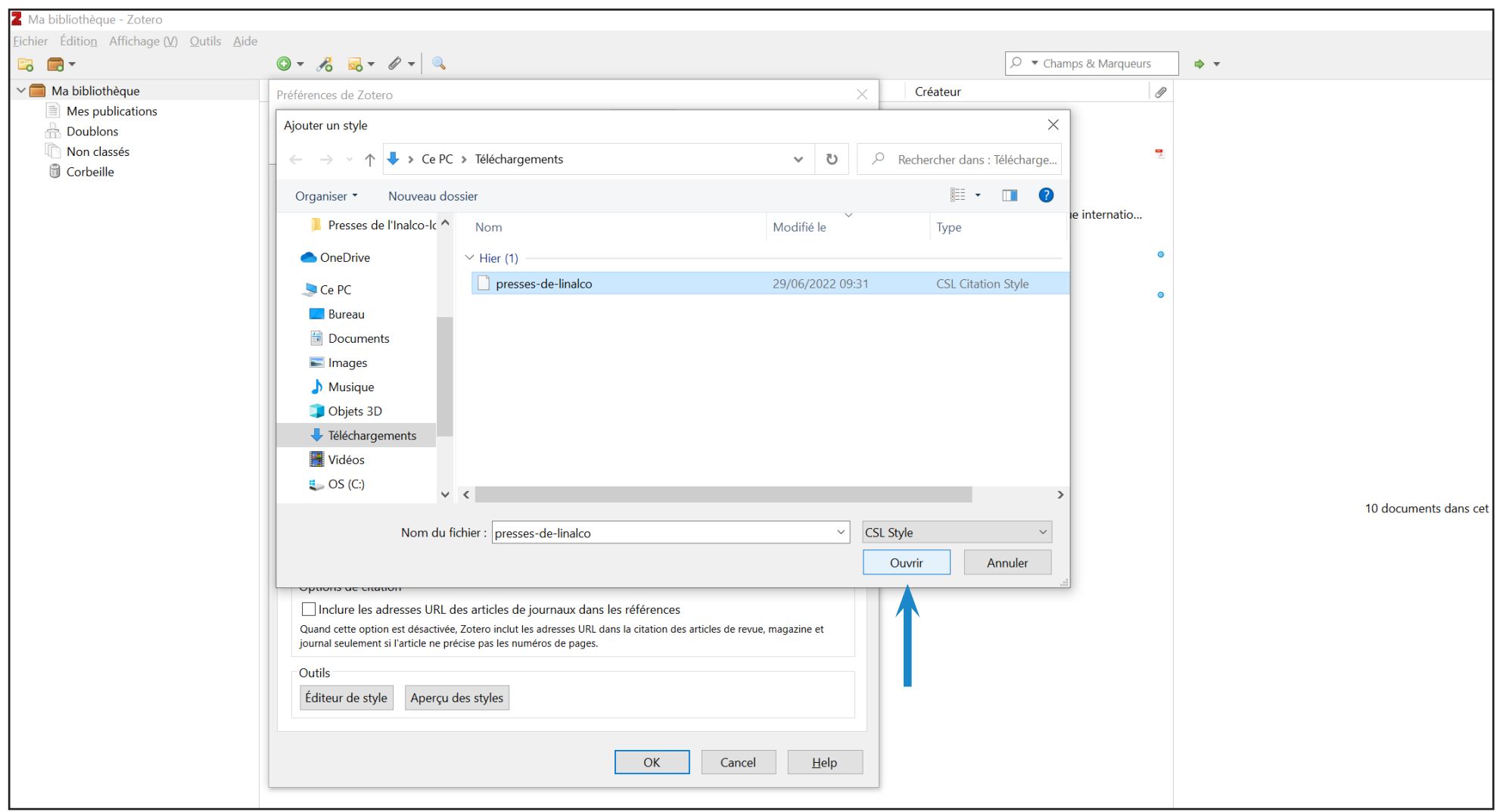

Au moment d'exporter une bibliographie, le style « Presses de l'Inalco » doit apparaître dans la liste des styles que vous pouvez choisir.

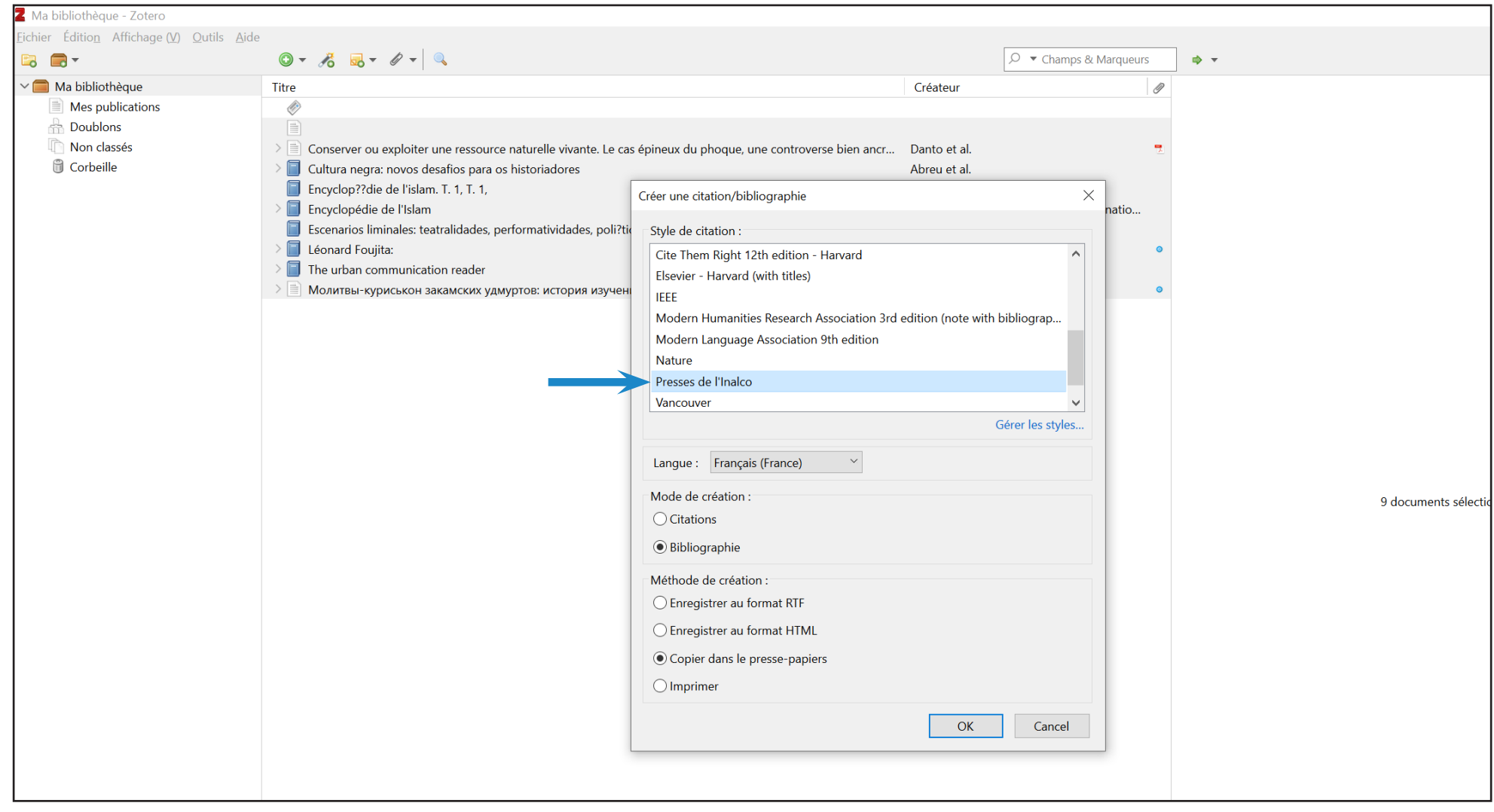

À tout moment, vous pouvez télécharger la dernière version du style Zotero sur les pages dédiées sur le site de l'Inalco :<http://www.inalco.fr/presses-inalco/publier-livre>